#### The MC9S12 Output Compare Function

;

# Want event to happen at a certain time Want to produce pulse pulse with width T

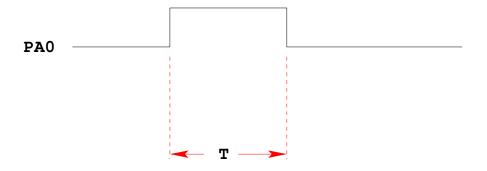

Wait until TCNT ==  $0 \times 00000$ , then bring PAO high Wait until TCNT == T, then bring PAO low

```
while (TCNT != 0x0000) ;
PORTA = PORTA | BIT0;
while (TCNT != T) ;
PORTA = PORTA & ~BIT0;
```

## Want event to happen at a certain time

Want to produce pulse pulse with width T

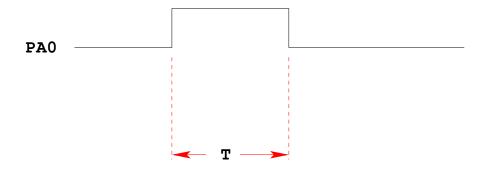

```
Wait until TCNT == 0x0000, then bring PA0 high
Wait until TCNT == T, then bring PA0 low
```

```
while (TCNT != 0x0000) ;
PORTA = PORTA | BIT0;
while (TCNT != T) ;
PORTA = PORTA & ~BIT0;
```

#### Problems:

- 1) May miss TCNT ==  $0 \times 0000$  or TCNT == T
- 2) Time not exact -- software delays
- 3) Cannot do anything else while waiting

## Want event to happen at a certain time

Want to produce pulse pulse with width T

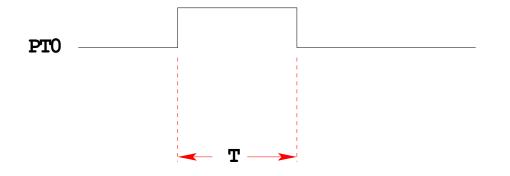

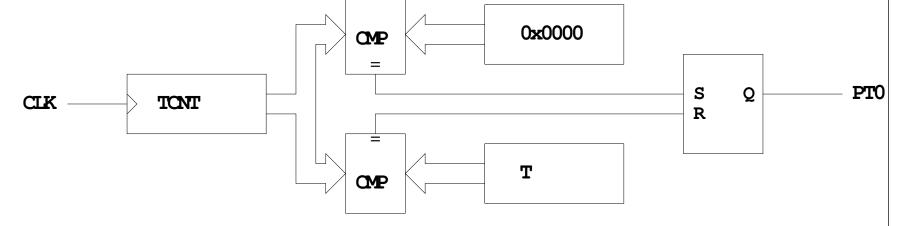

When TCNT = 0x0000, the output goes high When TCNT = T, the output goes low

Now pulse is exactty T cycles long

ಬ

## **OUTPUT COMPARE PORT T 0-7**

To use Output Compare, you must set IOSx to 1 in TIOS

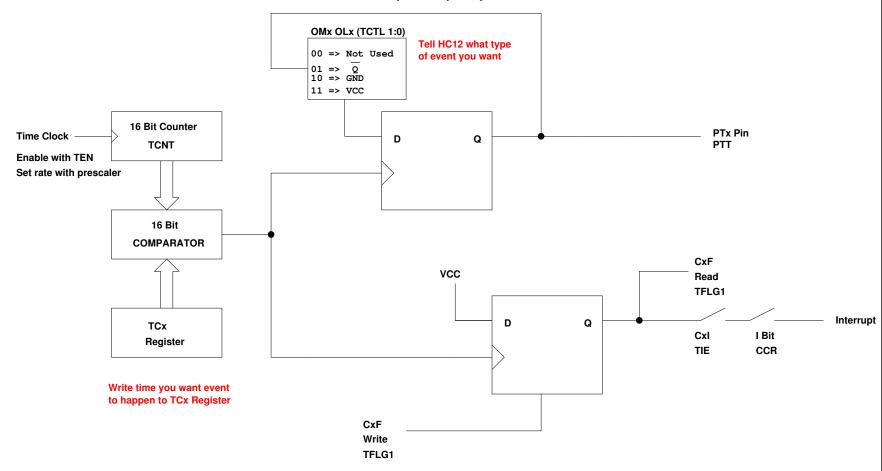

#### The MC9S12 Output Compare Function

- The MC9S12 allows you to force an event to happen on any of the eight PTT pins
- An external event is a rising edge, a falling edge, or a toggle
- To use the Output Compare Function:
  - Enable the timer subsystem (set TEN bit of TSCR1)
  - Set the prescaler
  - Tell the MC9S12 that you want to use Bit x of PTT for output compare
  - Tell the MC9S12 what you want to do on Bit x of PTT (generate rising edge, falling edge, or toggle)
  - Tell the MC9S12 what time you want the event to occur
  - Tell the MC9S12 if you want an interrupt to be generated when the event is forced to occur
- There are some more complicated features of the output compare subsystem which are activated using registers CFORC, OC7M, OC7D and
- Writing a 1 to the corresponding bit of CFORC forces an output compare event to occur, the same as if a successful comparison has taken place (Section 8.6.5 of Huang).
- Using OC7M and OC7D allow Timer Channel 7 to control multiple output compare functions (Section 8.6.4 of Huang).
- Using TTOV allows you to toggle an output compare pin when TCNT overflows. This allows you to use the output compare system to generate pulse width modulated signals.
- We will not discuss these advanced features in this class.

Write a 1 to Bit 7 of TSCR1 to turn on timer

| TEN | TSWAI | TSBCK | TFFCA |  |  |  |  | 0x0046 | TSCR1 |
|-----|-------|-------|-------|--|--|--|--|--------|-------|
|-----|-------|-------|-------|--|--|--|--|--------|-------|

To turn on the timer subsystem: TSCR1 = 0x80;

#### Set the prescaler in TSCR2

Make sure the overflow time is greater than the width of the pulse you want to generate

| TOI 0 0 0 TCRE PR2 PR1 PR0 0x00 | TSCR2 |
|---------------------------------|-------|
|---------------------------------|-------|

|     |     |     | Period               | Overflow |
|-----|-----|-----|----------------------|----------|
| PR2 | PR1 | PRO | <b>(</b> μ <b>s)</b> | (ms)     |
| 0   | 0   | 0   | 0.0416               | 2.73     |
| 0   | 0   | 1   | 0.0833               | 5.46     |
| 0   | 1   | 0   | 0.1667               | 10.92    |
| 0   | 1   | 1   | 0.3333               | 21.84    |
| 1   | 0   | 0   | 0.6667               | 43.69    |
| 1   | 0   | 1   | 1.3333               | 86.38    |
| 1   | 1   | 0   | 2.6667               | 174.76   |
| 1   | 1   | 1   | 5.3333               | 349.53   |

To have overflow rate of 21.84 ms:

TSCR2 = 0x03;

Write a 1 to the bits of TIOS to make those pins output compare

| IOS7 | IOS6 | IOS5 | IOS4 | IOS3 | IOS2 | IOS1 | IOS0 | 0x0080 | TIOS |
|------|------|------|------|------|------|------|------|--------|------|
|      |      |      |      |      |      |      |      |        |      |

To make Pin 4 an output compare pin: TIOS = TIOS | OX10;

Write to TCTL1 and TCTL2 to choose action to take

| ом7 | OL7 | ом6 | OL6 | ОМ5 | OL5 | OM4 | OL4 | 0x0048 | TCTL1 |
|-----|-----|-----|-----|-----|-----|-----|-----|--------|-------|
| ОМЗ | OL3 | OM2 | OL2 | OM1 | OL1 | омо | OL0 | 0x0049 | TCTL2 |

| OMn | OLn | Configuration |
|-----|-----|---------------|
| 0   | 0   | Disconnected  |
| 0   | 1   | Toggle        |
| 1   | 0   | Clear         |
| 1   | 1   | Set           |

To have Pin 4 toggle on compare:

TCTL1 = (TCTL1 | BIT0) & ~BIT1;

Write time you want event to occur to TCn register.

To have event occur on Pin 4 when TCNT == 0x0000: TC4 = 0x0000;

To have next event occur T cycles after last event, add T to TCn.

To have next event occur on Pin 4 500 cycles later: TC4 = TC4 + 500;

When TCNT == TCn, the specified action will occur, and flag CFn will be set.

To clear the flag, write a 1 to the bit you want to clear (0 to all others)

| CF7 | CF6 | CF5 | CF4 | CF3 | CF2 | CF1 | CF0 | 0x004E | TFLG1 |
|-----|-----|-----|-----|-----|-----|-----|-----|--------|-------|
|-----|-----|-----|-----|-----|-----|-----|-----|--------|-------|

To wait until TCNT == TC4: while ((TFLG1 & BIT4) == 0);

To clear flag bit for Pin 4: TFLG1 = BIT4;

To enable interrupt when compare occurs, set corresponding bit in TIE register

| C7I C6I C5I C4I C | C2I C1I | COI 0x004C TIE |
|-------------------|---------|----------------|
|-------------------|---------|----------------|

To enable interrupt when TCNT == TC4: TIE = TIE | BIT4;

#### USING OUTPUT COMPARE ON THE MC9S12

- 1. In the main program:
  - (a) Turn on timer subsystem (TSCR1 reg)
  - (b) Set prescaler (TSCR2 reg)
  - (c) Set up PTx as OC (TIOS reg)
  - (d) Set action on compare (TCTL 1-2 regs, OMx OLx bits)
  - (e) Clear Flag (TFLG1 reg)
  - (f) Enable int (TIE reg)
- 2. In interrupt service routine
  - (a) Set time for next action to occur (write TCx reg)
    - For periodic events add time to TCx register
  - (b) Clear flag (TFLG1 reg)

#### Setting and Clearing Bits in the Timer Subsystem

- Registers in the timer subsystem control multiple timer channels.
  - Usually, you want to use ANDS and ORS to change only that channel you are working on.
  - For example, to make Channel 2 an output compare, and set it to toggle on compare, do this:

```
TIOS = TIOS | BIT2; /* Configure PT2 as Output Compare */
TCTL2 = (TCTL2 | BIT4) & ~BIT5; /* Set up PT2 to toggle on compare */
```

- Do not do this:

```
TIOS = BIT2; /* Configure PT2 as Output Compare */
TCTL2 = BIT4); /* Set up PT2 to toggle on compare */
```

This would set up Channel 2 as an output compare, toggle on successful compare. However, it will force all the other channels to input capture – this may not be what you want to do.

- To clear a flag bit, do not use ORs!
  - To clear Timer Channel 2 flag, do the following:

```
TFLG1 = BIT2;
```

This will clear Timer Channel 2 flag, and leave all other flags unaffected.

- Do not do this:

```
TFLG1 = TFLG1 | BIT2; /* DO NOT DO THIS */
```

This will clear Timer Channel 2 flag, but will also clear any other flag which is set. Suppose, for example, Timer Channel 2 and Timer Channel 3 flags are both set at the same time, so TFLG1 register is 0x0C. You want to deal the Timer Channel 2 first and Timer Channel 3 afterwards.

The command:

```
TFLG1 = TFLG1 | BIT2; /* DO NOT DO THIS */
```

will read TFLG1, which will return an 0x0C. ORing that with a 0x04 (BIT2) will result in an 0x0C. Writing that back to TFLG1 will clear Timer Channel 2 flag and Timer Channel 3 flag. Now Timer Channel 3 flag is cleared, so you will never deal with the event which set Timer Channel 3 flag.

```
/*
 * Program to generate square wave on PT2
 * Frequency of square wave is 500 Hz
 * Period of square wave is 2 ms
 * Set prescale to give 0.667 us cycle
 * 2 ms is 3,000 cycles of 1.5 MHz clock
 */
#include "hcs12.h"
#include "vectors12.h"
#define PERIOD
                    3000
#define HALF_PERIOD (PERIOD/2)
#define disable() asm(" sei")
#define enable() asm(" cli")
void INTERRUPT toc2_isr(void);
main()
{
    disable();
    TSCR1 = BIT7;
                                      /* Turn on timer subsystem */
                                      /* Set prescaler to 16 (0.666 us) */
    TSCR2 = 0x04;
                                     /* Configure PT2 as Output Compare */
    TIOS = TIOS | BIT2;
    TCTL2 = (TCTL2 | BIT4) & ~BIT5; /* Set up PT2 to toggle on compare */
    TFLG1 = BIT2;
                                      /* Clear Channel 2 flag */
    /* Set interrupt vector for Timer Channel 2 */
    UserTimerCh2 = (unsigned short) &toc2_isr;
    TIE = TIE | BIT2;
                                     /* Enable interrupt on Channel 2 */
    enable();
    while (1)
    {
        asm("wai");
}
void INTERRUPT toc2_isr(void)
{
    TC2 = TC2 + HALF_PERIOD;
    TFLG1 = BIT2;
}
```

#### Pulse Width Modulation

• Often want to control something by adjusting the percentage of time the object is turned on

- For example,
  - A DC motor the higher the percentage, the faster the motor goes
  - A light the higher the percentage, the brighter the light
  - A heater the higher the percentage, the more heat output
- Can use Output Compare to generate a PWM signal
- Because PWM is used so often the MC9S12 has a built-in PWM system
- The PWM system on the MC9S12 is very flexible
  - It allows you to set a wide range of PWM frequencies
  - It allows you to generate up to 8 separate PWM signals, each with a different frequency
  - It allows you to generate 8-bit PWM signals (with 0.5% accuracy) or 16-bit PWM signals (with 0.002% accuracy)
  - It allows you to select high polarity or low polarity for the PWM signal
  - It allows you to use left-aligned or center-aligned PWM signals
- Because the MC9S12 PWM systes is so flexible, it is fairly complicated to program
- To simplify the discussion we will only discuss 8-bit, left-aligned, high-polarity PWM signals.

### **Pulse Width Modulation**

12

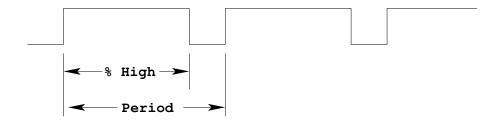

Need a way to set the PWM period and duty cycle

The HC12 sets the PWM period by counting from 0 to some maximum count with a special PWM clock

```
PWM Period = PWM Clock Period x (Max Count + 1)
```

Once the PWM period is selected, the PWM duty cycle is set by telling the HC12 how many counts it should keep the signal high for

```
PWM Duty Cycle = (Count High + 1) / (Max Count + 1)
```

The hard part about PWM on the HC12 is figuring out how to set the PWM Period